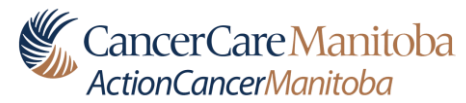

**Equipment Quality Control for Modality Displays May 10, 2019**

## **Imaging Physics CancerCare Manitoba**

## **Purpose**

Visual check of basic performance of modality displays

## **Instructions**

- 1. Clean display prior to testing, and as required thereafter. Refer to the display cleaning instructions available on the Imaging Physics website.
- 2. Call up the SMPTE display pattern on the modality display. The SMPTE pattern should be available through the modality workstation for most equipment. The SMPTE pattern can also be retrieved from PACS by searching for "SMPTE" under *Patient Last, First Name* in the MB Archive. Use the Zoom 1:1 Pixel tool to view the pattern at the correct size.

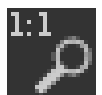

- 3. For each display:
- a. Check that you can clearly differentiate each of the 12 greyscale contrast blocks, from 0% to 100%
- b. Check that you can clearly see the 5% box in the 0% block and the 95% box in the 100% block
- 4. Visually inspect the entire test pattern for any obvious irregularities or artefacts, such as:
	- bright pixels in a dark area,
	- dark pixels in a light area,
	- breaks or deviations in straight lines,
	- non-uniformity in the grey background.
- 5. Log results (sample log sheet attached)

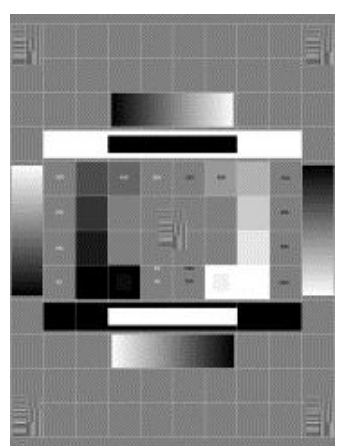

## **Quality Control Log Sheet for Modality Display Visual Assessment**

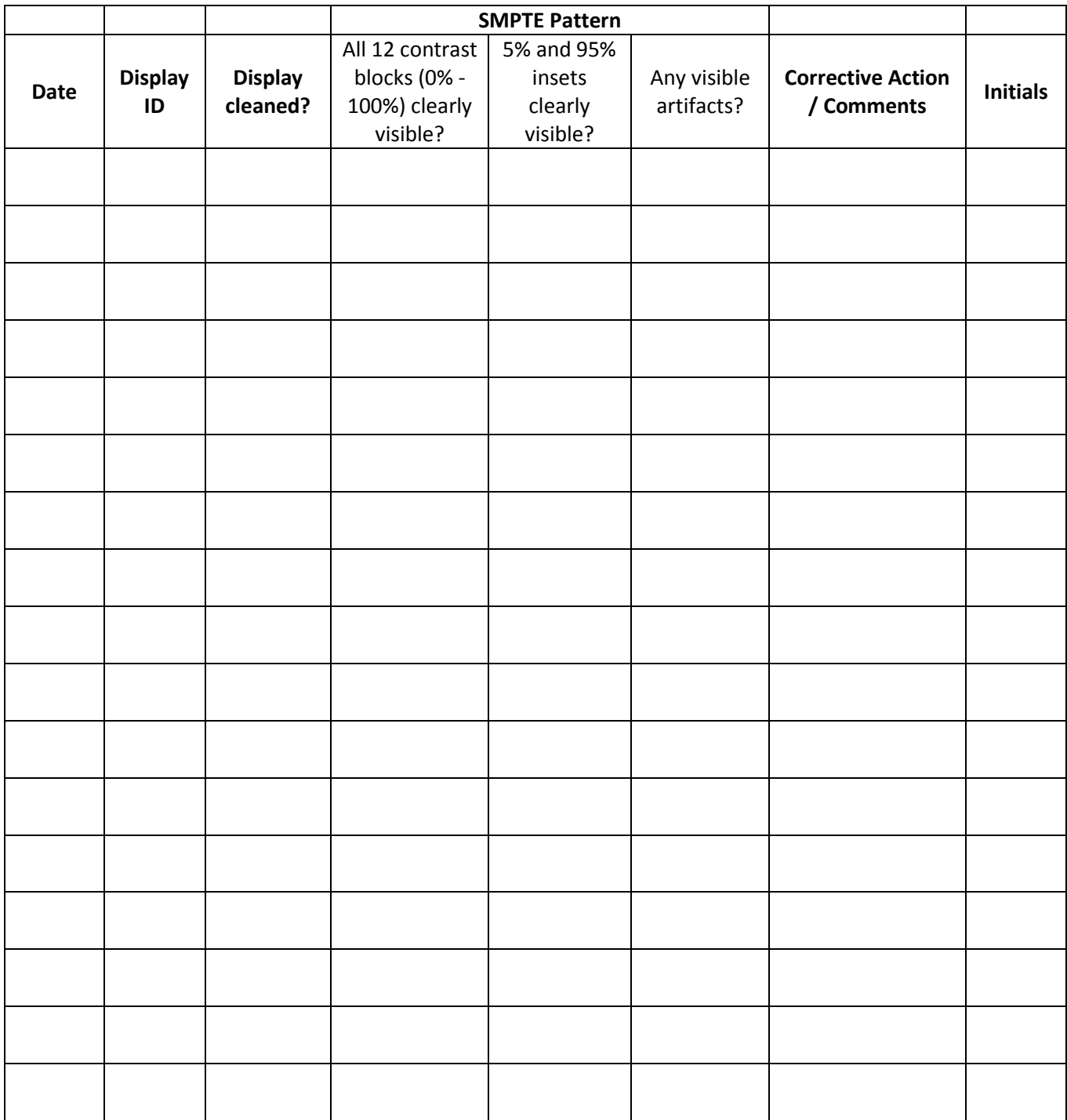